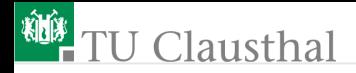

# Praktikum Mikrorechner 1 (Einführung) G. Kemnitz

Institut für Informatik, Technische Universität Clausthal November 5, 2014

G. Kemnitz · Institut für Informatik, Technische Universität Clausthal November 5, 2014 1/16

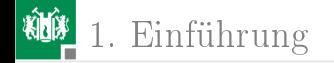

#### <span id="page-1-0"></span>[Einführung](#page-1-0)

- 1.1 [Wie funktioniert ein Prozessor?](#page-5-0)
- 1.2 [Entwicklungs- und Testumgebung](#page-9-0)

G. Kemnitz · Institut für Informatik, Technische Universität Clausthal November 5, 2014 2/16

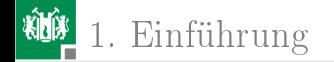

# [Einführung](#page-1-0)

G. Kemnitz · Institut für Informatik, Technische Universität Clausthal November 5, 2014 2/16

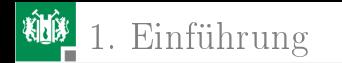

Die überwiegende Mehrheit der heute eingesetzten Prozessoren sind kleine preiswerte 8- und 16-Bit-Mikrocontroller. Der beispielhaft benutzte SAB-C504 von Siemens ist ein 1-Chip-Rechner mit:

- 8051 kompatiblem Prozessor
- Befehls- und Datenspeicher
- **paraller und serieller Ein- und Ausgabe**
- Timern
- Analog-Digital-Wandler etc...

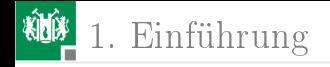

## Die Versuchsbaugruppe

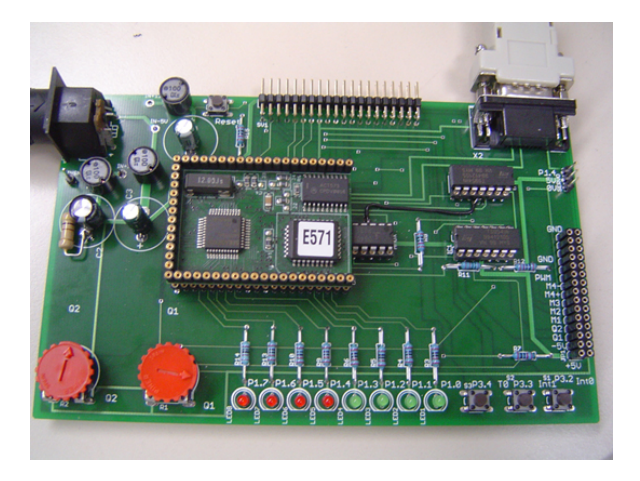

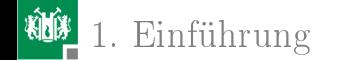

#### <span id="page-5-0"></span>[Wie funktioniert ein Prozessor?](#page-5-0)

G. Kemnitz · Institut für Informatik, Technische Universität Clausthal November 5, 2014 5/16

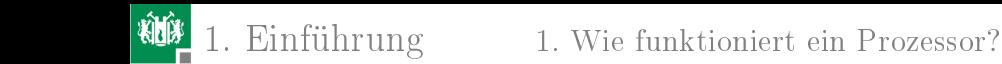

## Datenfluss

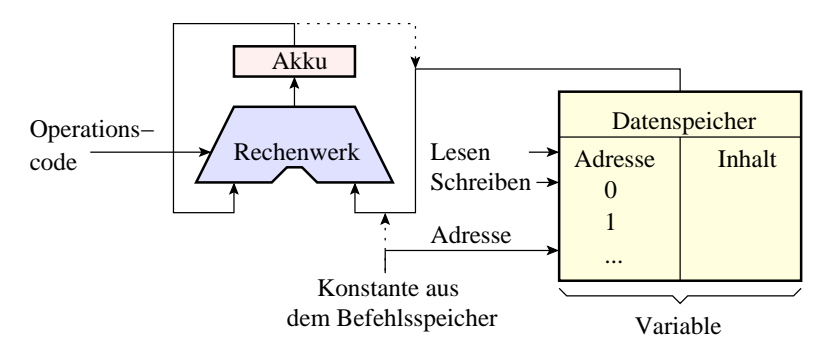

Grundalgorithmus für die Verarbeitung von Daten

- Lade Wert einer Variablen oder Konstante in den Akku
- $A$ kku =  $Op(Akku, Variable/Konstante)$
- Kopieren des Ergebnisses aus dem Akku in den Speicher

## Kontrollfluss

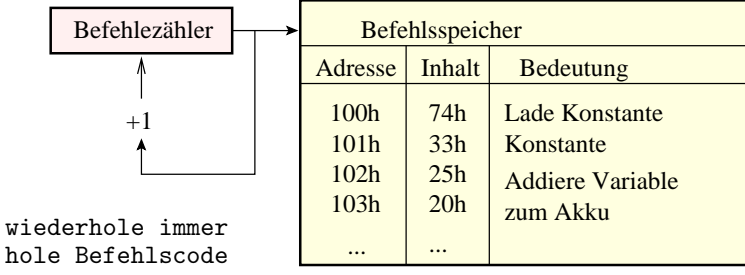

 $PC = PC + 1$ 

```
Fallunterscheidung
  wenn "Lade Konstante"
    Akku = Befehlsspeicher(PC)
    PC = PC + 1wenn ...
```
## Befehlssatz

#### ■ Transportbefehle

Semantik: Ziel = Quelle Syntax: OpCode Ziel, Quelle Ziel/Quelle: Akku, Register, Speicherplatz

■ Verarbeitungsbefehle

Semantik: Akku = Akku Op Operand2 Syntax: OpCode A, Operand2 Op: Addition, Subtraktion, ...

Steuerbefehle

...

```
PC = PS(PC, PC+1) [wenn Bedingung]
PC = PC+PS(PC) [wenn Bedingung]
```
(absoluter/relativer/berechneter, bedingter/unbedingter Sprung mit/ohne Speichern der aktuellen Adresse)

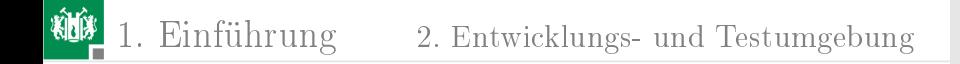

#### <span id="page-9-0"></span>[Entwicklungs- und Testumgebung](#page-9-0)

G. Kemnitz · Institut für Informatik, Technische Universität Clausthal November 5, 2014 9/16

## Erstes Programm

糷

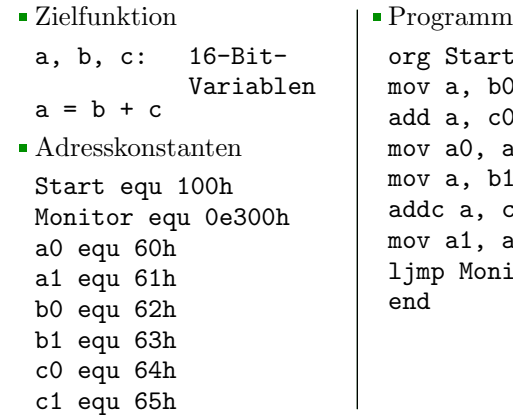

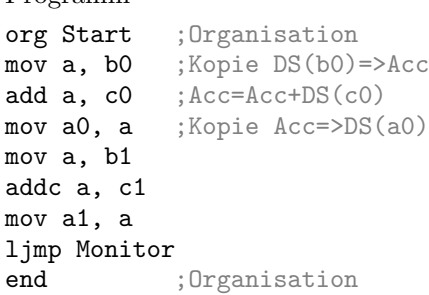

## Erstellen und Übersetzen

- Editieren: gedit  $\langle$  dateiname.asm $\rangle \&$
- Ubersetzen: asem <dateiname>.asm
- Übersetzungergebnis in lesbarer Form: less <dateiname>.lst

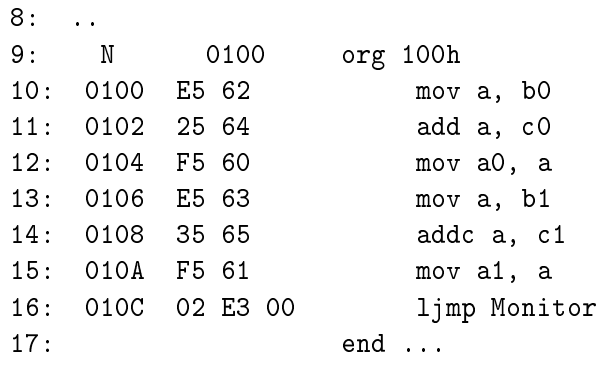

### Laden des Programms

Rechner und Baugruppe mit seriellem Kabel verbinden

Terminalprogramm (kermit) starten und kongurieren:

```
...$ kermit
... C-Kermit> set line /dev/ttyS0
... C-Kermit> set baud 9600
... C-Kermit> set carrier-watch off
... C-Kermit> set flow-control none
... C-Kermit> c
```
Danach muss eine Meldung der Form erscheinen:

```
Connecting to /dev/ttyS0, speed 9600
```
## 1. [Einführung](#page-1-0) 2. [Entwicklungs- und Testumgebung](#page-9-0)

- Mikrorechner initialisieren und Konsolenprogramm wecken:
	- **auf der Baugruppe Reset-Taste drücken** 
		- $\Rightarrow$  in Kermit erscheint eine Meldung
	- mit der Maus die Konsole von Kerit auswählen und CTRL-C eingeben
		- => Statusausgabe des Mikrorechners
- Download

upload31 <dateiname>.hex

Tastatureingaben in Kermit zur Kontrolle, dass richtig geladen

```
CTRL-C
=> Statusausgabe des Mikrorechners
cb 100 to 10E
=> Anzeige des Bytecodes: E5622564F560E5...
```
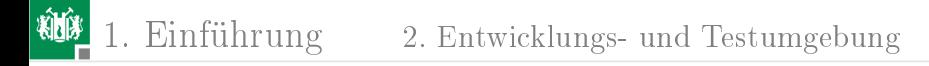

### Kommunikation

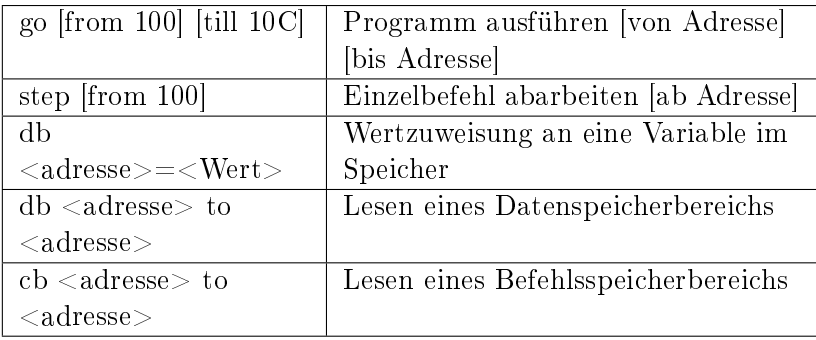

Siehe Web-Seite zur Lehrveranstaltung, Datei:

Handout Toolchain

G. Kemnitz · Institut für Informatik, Technische Universität Clausthal November 5, 2014 14/16

#### Test

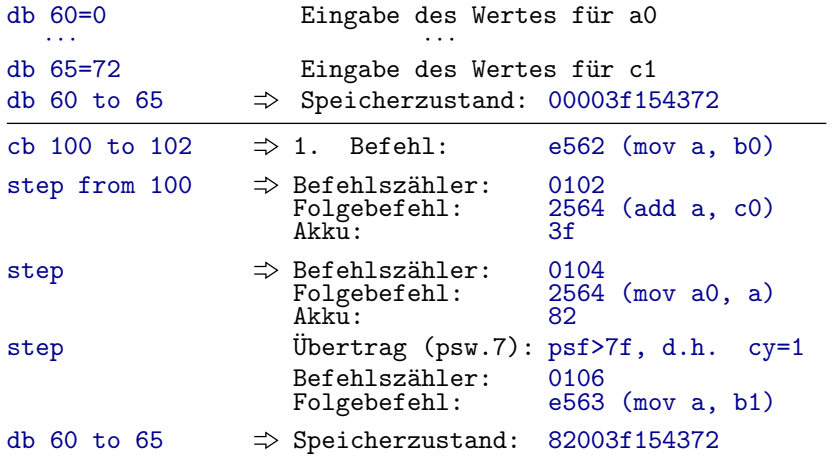

# Aufgaben

- 1 Test zu Ende führen.
- 2 Variablenanordnung so ändern, dass mit db das höchstwertige Byte einer Zahl links und das niederwertigste Byte rechts angezeigt wird.
- 3 Test mit anderen Beispielzahlen.
- 4 Änderung der Addition in eine Subtraktion durch folgende Ersetzungen:

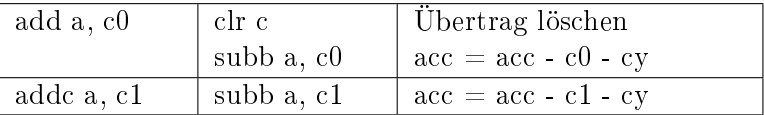

und Test der Subtraktion mit einem Zahlenbeispiel.